# Configurazione della VPN MPLS con opzione C Inter-AS con Cisco IOS e Cisco IOS-XR Ī

## Sommario

Introduzione **Prerequisiti Requisiti** Componenti usati Premesse **Configurazione** Esempio di rete Configurazioni **Spiegazione Verifica** Ping da CE1 a CE2 e viceversa Spiegazione degli aggiornamenti scambiati e delle etichette MPLS Verifica tramite Traceroute Traceroute da CE1 a CE2 Traceroute da CE2 a CE1 Risoluzione dei problemi

## Introduzione

In questo documento viene descritto come configurare e verificare la VPN MPLS (Multiprotocol Label Switching) di Inter-AS Layer 3, opzione C. Le piattaforme Cisco IOS® e Cisco IOS-XR vengono utilizzate per la spiegazione e la verifica. Viene mostrato uno scenario di rete di esempio con la relativa configurazione e i relativi output per una migliore comprensione.

# **Prerequisiti**

## Requisiti

Nessun requisito specifico previsto per questo documento. Tuttavia, saranno utili le conoscenze di base di MPLS e una conoscenza operativa della piattaforma Cisco IOS-XR.

## Componenti usati

Il documento può essere consultato per tutte le versioni software o hardware.

Le informazioni discusse in questo documento fanno riferimento a dispositivi usati in uno specifico ambiente di emulazione. Su tutti i dispositivi menzionati nel documento la configurazione è stata ripristinata ai valori predefiniti. Se la rete è operativa, valutare attentamente eventuali conseguenze derivanti dall'uso dei comandi.

## Premesse

MPLS è ampiamente implementato nei provider di servizi Internet (ISP) di tutto il mondo. Gli ISP offrono una vasta gamma di servizi ai clienti e uno di questi è MPLS Layer 3 VPN. Le VPN MPLS di layer 3 estendono principalmente i confini di routing di un cliente da una posizione geografica a un'altra. L'ISP è utilizzato principalmente come transito. Il peer con ISP in una posizione geografica e nell'altra è completato, quindi i percorsi specifici del cliente vengono ricevuti sul dispositivo Customer Edge (CE) dal dispositivo PE (Provider Edge/ISP).

Se il requisito è estendere i confini di routing per un cliente per due diverse posizioni geografiche in cui sono presenti due ISP diversi, i due ISP devono coordinarsi in modo che la VPN MPLS Layer 3 venga fornita al cliente finale. Tale soluzione è denominata VPN MPLS Inter-AS Layer 3.

Le VPN MPLS tra SA e layer 3 possono essere distribuite in quattro modi diversi, noti come opzione A, opzione B, opzione C e opzione D. L'implementazione con l'opzione C è descritta in questo documento.

## **Configurazione**

### Esempio di rete

Topologia dello scambio tra appliance ASA e opzione C, come mostrato in questa immagine.

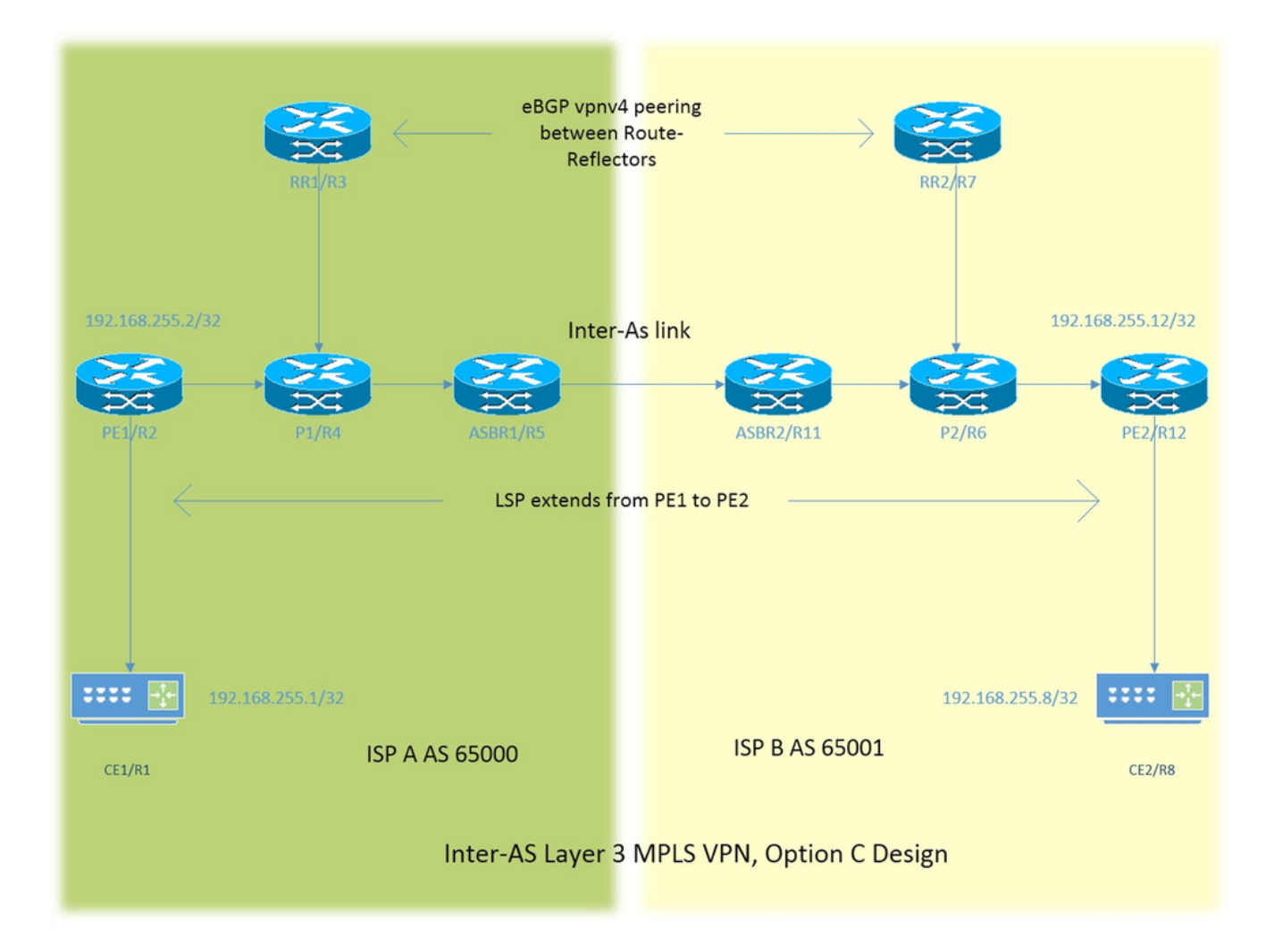

Lo schema di indirizzamento è molto semplice. Ogni router ha un'interfaccia loopback1 descritta come 192.168.255.X, dove X=1 quando il router 1 è in uso. L'indirizzo di interfaccia è del tipo 192.168.XY.X . Si supponga che R1 e R2 siano in fase di analisi e che la configurazione dell'interfaccia sul router R1 sia 192.168.12.1 (in questo caso X =1, Y = 2).

CE - Customer Edge

- PE Provider Edge
- RR Reflector route

ASBR - Autonomous System Boundary Router

In tutto il documento, il termine CE indica entrambi i dispositivi Customer Edge. Se è necessario fare un riferimento specifico a un determinato dispositivo, tale riferimento sarà CE1. Questo vale anche per PE, RR e ASBR.

Tutti i dispositivi eseguono Cisco IOS, tuttavia ASBR2/R11 e PE2/R12 eseguono Cisco IOS-XR.

A due ISP viene fatto riferimento con Autonomous System (AS) 6500 e AS 65001. L'ISP con AS 65000 si trova sul lato sinistro della topologia e viene indicato come ISP A e l'ISP con AS 65001 si trova sul lato destro della topologia e viene indicato come ISP B.

### **Configurazioni**

Vengono descritte le configurazioni dei dispositivi.

#### CE1

```
interface Loopback1 #Customer Edge configuration.
ip address 192.168.255.1 255.255.255.255 ! 
interface FastEthernet0/0
ip address 192.168.12.1 255.255.255.0
!
router eigrp 1
network 0.0.0.0
!
PE<sub>1</sub>
vrf definition A #Provider Edge Configuration.
rd 192.168.255.2:65000
!
address-family ipv4
route-target export 99:99
route-target import 99:99
exit-address-family
!
interface Loopback1
ip address 192.168.255.2 255.255.255.255
ip ospf 1 area 0
!
interface FastEthernet0/0
vrf forwarding A
ip address 192.168.12.2 255.255.255.0
```

```
!
interface FastEthernet1/0
ip address 192.168.24.2 255.255.255.0
ip ospf 1 area 0
mpls ip
!
router eigrp 65000 #EIGRP is PE-CE routing
! #protocol.
address-family ipv4 vrf A autonomous-system 1
redistribute bgp 65000 metric 10000 10 255 1 1500
network 192.168.12.2 0.0.0.0
exit-address-family
!
router ospf 1
!
router bgp 65000
bgp log-neighbor-changes
no bgp default ipv4-unicast
neighbor 192.168.255.3 remote-as 65000
neighbor 192.168.255.3 update-source Loopback1
!
address-family ipv4
exit-address-family
!
address-family vpnv4 #Advertising vpnv4 routes 
neighbor 192.168.255.3 activate #from PE1 to RR1. 
neighbor 192.168.255.3 send-community both
exit-address-family
!
address-family ipv4 vrf A
redistribute eigrp 1
exit-address-family
!
P1
interface Loopback1 #P router configuration.
ip address 192.168.255.4 255.255.255.255
ip ospf 1 area 0
!
interface FastEthernet0/0
ip address 192.168.24.4 255.255.255.0
ip ospf 1 area 0
duplex half
mpls ip
!
interface FastEthernet1/0
ip address 192.168.34.4 255.255.255.0
ip ospf 1 area 0
mpls ip
!
interface FastEthernet1/1
ip address 192.168.45.4 255.255.255.0
ip ospf 1 area 0
mpls ip
!
router ospf 1
!
R1
```

```
ip address 192.168.255.3 255.255.255.255
ip ospf 1 area 0
!
interface FastEthernet0/0
ip address 192.168.34.3 255.255.255.0
ip ospf 1 area 0
mpls ip
!
router ospf 1
!
router bgp 65000
bgp log-neighbor-changes
neighbor 192.168.255.2 remote-as 65000
neighbor 192.168.255.2 update-source Loopback1
neighbor 192.168.255.7 remote-as 65001
neighbor 192.168.255.7 ebgp-multihop 255 #EBGP-Multihop vpnv4
neighbor 192.168.255.7 update-source Loopback1 #peering with RR2.
!
address-family vpnv4
neighbor 192.168.255.2 activate
neighbor 192.168.255.2 send-community both
neighbor 192.168.255.2 route-reflector-client 
neighbor 192.168.255.7 activate
neighbor 192.168.255.7 send-community both
neighbor 192.168.255.7 next-hop-unchanged
exit-address-family
!
```
#### ASBR1

```
interface Loopback1 #Autonomous-System boundary-
ip address 192.168.255.5 255.255.255.255 #router configuration.
ip ospf 1 area 0
!
interface FastEthernet0/0
ip address 192.168.45.5 255.255.255.0
ip ospf 1 area 0
mpls ip
!
interface FastEthernet1/0
ip address 192.168.115.5 255.255.255.0
mpls bgp forwarding
!
router ospf 1
redistribute bgp 65000 subnets route-map REDISTRIBUTE_IN_IGP
! #Redistributing the loopbacks of
router bgp 65000 #RR2 and PE2 in AS 65000.
bgp log-neighbor-changes
network 192.168.255.2 mask 255.255.255.255
network 192.168.255.3 mask 255.255.255.255
neighbor 192.168.115.11 remote-as 65001
neighbor 192.168.115.11 send-label
!
ip prefix-list FOREIGN_PREFIXES seq 5 permit 192.168.255.12/32
ip prefix-list FOREIGN_PREFIXES seq 10 permit 192.168.255.7/32
!
route-map REDISTRIBUTE_IN_IGP permit 10
match ip address prefix-list FOREIGN_PREFIXES
!
```

```
interface Loopback1 #Autonomous System boundary
ipv4 address 192.168.255.11 255.255.255.255 #configuration.
!
interface GigabitEthernet0/0/0/0
ipv4 address 192.168.115.11 255.255.255.0
!
interface GigabitEthernet0/0/0/1
ipv4 address 192.168.116.11 255.255.255.0
!
prefix-set FOREIGN_PREFIXES
192.168.255.2/32,
192.168.255.3/32
end-set
!
route-policy DEFAULT
pass
end-policy
!
route-policy REDISTRIBUTE_IN_IGP
if destination in FOREIGN_PREFIXES then
pass
endif
end-policy
!
router static
address-family ipv4 unicast
192.168.115.5/32 GigabitEthernet0/0/0/0
!
router ospf 1
redistribute bgp 65001 route-policy REDISTRIBUTE_IN_IGP
area 0 \#Redistributing the loopbackinterface Loopback1 \qquad #of RR1 and PE1 in AS 65001.
!
interface GigabitEthernet0/0/0/1
!
router bgp 65001
address-family ipv4 unicast
network 192.168.255.7/32
network 192.168.255.12/32
allocate-label all
!
neighbor 192.168.115.5
remote-as 65000
address-family ipv4 labeled-unicast
route-policy DEFAULT in
route-policy DEFAULT out
!
mpls ldp
address-family ipv4
!
interface GigabitEthernet0/0/0/1
!
R2
interface Loopback1 #Route-Refector Configuration.
ip address 192.168.255.7 255.255.255.255
ip ospf 1 area 0
!
interface FastEthernet0/0
```
ip address 192.168.67.7 255.255.255.0

ip ospf 1 area 0

```
mpls ip
!
router ospf 1
!
router bgp 65001
bgp log-neighbor-changes
neighbor 192.168.255.3 remote-as 65000 #EBGP-Multihop vpnv4 peering 
neighbor 192.168.255.3 ebgp-multihop 255 #with RR1 in AS 65000.
neighbor 192.168.255.3 update-source Loopback1
neighbor 192.168.255.12 remote-as 65001
neighbor 192.168.255.12 update-source Loopback1
!
address-family vpnv4
neighbor 192.168.255.3 activate
neighbor 192.168.255.3 send-community both
neighbor 192.168.255.3 next-hop-unchanged
neighbor 192.168.255.12 activate
neighbor 192.168.255.12 send-community both
neighbor 192.168.255.12 route-reflector-client
exit-address-family
! 
P2
interface Loopback1 #P router configuration.
ip address 192.168.255.6 255.255.255.255
ip ospf 1 area 0
!
interface FastEthernet0/0
ip address 192.168.116.6 255.255.255.0
ip ospf 1 area 0
mpls ip
!
interface FastEthernet1/0
ip address 192.168.67.6 255.255.255.0
ip ospf 1 area 0
mpls ip
!
interface FastEthernet1/1
ip address 192.168.126.6 255.255.255.0
ip ospf 1 area 0
mpls ip
!
router ospf 1
!
PE2
vrf A #Provider Edge Configuration.
address-family ipv4 unicast
import route-target
```
99:99 ! export route-target 99:99 ! ! interface Loopback1 ipv4 address 192.168.255.12 255.255.255.255 interface GigabitEthernet0/0/0/0

!

```
ipv4 address 192.168.126.12 255.255.255.0
!
interface GigabitEthernet0/0/0/1
vrf A
ipv4 address 192.168.128.2 255.255.255.0
!
router ospf 1
address-family ipv4
area 0
interface Loopback1
!
interface GigabitEthernet0/0/0/0
!
router bgp 65001
address-family vpnv4 unicast
!
neighbor 192.168.255.7 #Advertising vpnv4 routes from
remote-as 65001 #PE2 to RR2.
update-source Loopback1
address-family vpnv4 unicast
!
!
vrf A
rd 192.168.255.12:65001
address-family ipv4 unicast
redistribute eigrp 1
!
mpls ldp
address-family ipv4
!
interface GigabitEthernet0/0/0/0
!
router eigrp 65001 #EIGRP as PE-CE protocol
vrf A
address-family ipv4
autonomous-system 1
redistribute bgp 65001
interface GigabitEthernet0/0/0/1
!
C<sub>E</sub>2
```

```
interface Loopback1 #Customer-Edge Configuration.
ip address 192.168.255.8 255.255.255.255
!
interface FastEthernet1/0
ip address 192.168.128.8 255.255.255.0
!
router eigrp 1
network 0.0.0.0
!
```
## Spiegazione

- Enhanced Interior Gateway Routing Protocol (EIGRP) come protocollo di routing PE-CE implementato.
- Open Shortest Path First (OSPF) viene utilizzato come IGP (Interior Gateway Protocol) per il core dell'ISP. Su entrambi gli ISP su tutti i collegamenti fisici viene distribuito Label Distribution Protocol (LDP) + IGP. LDP + IGP non è configurato sul collegamento tra appliance ASBR1 e ASBR2.
- La ridistribuzione di EIGRP sotto VRF A nel Border Gateway Protocol (BGP) e viceversa viene eseguita su PE.
- Queste route ridistribuite vengono pubblicizzate come route VPNv4 al reflector di route (RR).
- Il router di riflessione RR1 è peer con PE1 e riflette queste route apprese tramite PE1 a RR2 tramite peer eBGP VPNv4 multihop.
- Questo peer multihop VPNv4 eBGP è tra due RR in AS distinti.
- Èimportante che tra i due RR esista un LSP (Label Switch Path).
- $\bullet$  Per ottenere un LSP tra le due RR situate in un SA diverso, è necessario trafugare le rotte specifiche tra i SA.
- L'ASBR1 e l'ASBR2 perdono le route specifiche, in pratica il loopback1 del PE e del RR del proprio AS. La perdita di dati viene effettuata pubblicizzando il percorso nel normale peering eBGP tra le appliance ASBR.
- Gli ASBR ricevono reciprocamente i prefissi di loopback1 annunciati l'uno dell'altro dei router RR e PE. Successivamente, le route ricevute vengono ridistribuite in IGP (OSPF qui). La ridistribuzione è specifica per natura, vengono ridistribuiti solo i due prefissi, ovvero il loopback1 di RR remoto e PE.
- La ridistribuzione delle route da BGP a OSPF e la corrispondenza delle route da ridistribuire in OSPF è leggermente diversa in Cisco IOS-XR e richiede la conoscenza delle configurazioni di prefissi e route-policy. Prefix-set è simile a prefix-list in Cisco IOS e route-policy equivale a route-map.
- Ora esiste un LSP tra RR1 e RR2 e tra PE1 e PE2.
- L'hop successivo non modificato per i peer eBGP VPNv4 viene utilizzato nei record di risorse. Occorre notare che l'hop successivo della route VPNv4 definisce l'LSP. Ora, se un aggiornamento proviene da PE2 e viene inviato a RR2 (peering iBGP), l'hop successivo viene mantenuto. Quando R2 riflette questo aggiornamento a RR1, poiché si tratta di un peering eBGP, nello scenario normale RR2 si imposterà come hop successivo per l'aggiornamento e lo annuncerà a RR1. RR1 rifletterà questo aggiornamento a PE1. Pertanto, PE1 installerà l'aggiornamento e vedrà l'hop successivo dell'aggiornamento come RR2. Come già indicato, l'hop successivo della route VPNv4 definisce l'LSP. Pertanto, affinché PE1 raggiunga PE2, RR2 è l'hop successivo. Pertanto, sono necessari due provider di servizi di traduzione, uno da PE1 a RR2 e l'altro da RR2 a PE2. Lo svantaggio di tale progettazione è che il traffico può attraversare lo stesso collegamento due volte (come in questa topologia) e gli RR si trovano anche nel percorso di transito del traffico.
- Per superare un tale problema di progettazione, viene utilizzato next-hop-unchanged. Quando RR2 ottiene un aggiornamento da PE2 e riflette l'aggiornamento a RR1, l'hop successivo nell'aggiornamento sarà ancora PE2 e quando RR1 riflette questo valore in PE1, PE1 installa l'aggiornamento con l'hop successivo di PE2. Ciò significa un singolo LSP da PE1 a PE2 e nessun RR in transito.
- Ènecessario notare che sul collegamento Inter-AS non viene implementato alcun MPLS o LDP. Gli ASBR hanno utilizzato il protocollo BGP per inviare le etichette. XR deve abilitare la famiglia di indirizzi unicast con etichetta IPv4.
- Quando il peering unicast con etichetta eBGP compare sull'ASBR1 (Cisco IOS) con il dispositivo Cisco IOS-XR, sul collegamento Inter-AS viene configurato automaticamente "MPLS BGP forwarding". Lo scambio delle etichette con l'ASBR2 non avviene tramite LDP ma tramite BGP. Cisco IOS aggiunge inoltre automaticamente una route /32 connessa all'interfaccia ASBR2 in modo che l'etichetta MPLS sia associata a una route /32 e la commutazione dell'etichetta sia eseguita correttamente.
- Per Cisco IOS-XR su Inter-AS link, esiste una logica diversa da quella di Cisco IOS. È

necessario configurare una route /32 statica all'interfaccia ASBR1, in modo che l'etichetta MPLS sia associata a un prefisso /32. In caso contrario, il control plane salirà, ma il traffico non verrà inoltrato.

## **Verifica**

### Ping da CE1 a CE2 e viceversa

L'output del ping tra CE1 e CE2 con l'interfaccia loopback1 come origine è:

R1#**ping 192.168.255.8 source lo1** Type escape sequence to abort. Sending 5, 100-byte ICMP Echos to 192.168.255.8, timeout is 2 seconds: Packet sent with a source address of 192.168.255.1 !!!!! Success rate is 100 percent (5/5), round-trip min/avg/max = 104/300/420 ms L'output del ping tra CE2 e CE1 con l'interfaccia loopback1 come origine è:

R8#**ping 192.168.255.1 source lo1** Type escape sequence to abort. Sending 5, 100-byte ICMP Echos to 192.168.255.1, timeout is 2 seconds: Packet sent with a source address of 192.168.255.8 !!!!! Success rate is 100 percent (5/5), round-trip min/avg/max = 168/303/664 ms

### Spiegazione degli aggiornamenti scambiati e delle etichette MPLS

• In CE1, il comando show ip route restituisce il percorso per loopback1 di CE2 sull'altra estremità.

```
 R1#show ip route 192.168.255.8
 Routing entry for 192.168.255.8/32
 Known via "eigrp 1", distance 90, metric 156416, type internal
```
- Di seguito viene descritto il flusso del traffico con etichette MPLS applicate/eliminate lungo il percorso da CE1 a CE2, oltre a come si ottiene la raggiungibilità quando va dal loopback di origine 1 di CE1 a loopback1 di CE2.
- Nelle progettazioni VPN di livello 3 MPLS, è opportuno ricordare che durante l'operazione di cambio etichetta l'etichetta di trasporto viene scambiata e l'etichetta VPN non viene modificata. L'etichetta VPN viene esposta quando si verifica il penultimate hop pooling (PHP) e il traffico raggiunge PE o quando viene terminato un Label Switched Path (LSP).
- In PE1, il loopback1 di CE2 viene appreso tramite l'aggiornamento BGP VPNv4 e ridistribuito in EIGRP con riconoscimento VRF. Il loopback1 appreso tramite CE1 tramite EIGRP viene ridistribuito in BGP e diventa anche una route VPNv4.

 R2#**show bgp vpnv4 unicast all labels** Network Next Hop In label/Out label Route Distinguisher: 192.168.255.2:65000 (A) 192.168.12.0 0.0.0.0 24/nolabel(A) 192.168.128.0 192.168.255.12 nolabel/24000  **192.168.255.1/32 192.168.12.1 25/nolabel 192.168.255.8/32 192.168.255.12 nolabel/24007**

Dalla produzione precedente si può concludere che per raggiungere il 192.168.255.8/32; ●ovvero il loopback1 di CE2, un'etichetta in uscita di 24007 viene appresa tramite l'aggiornamento BGP VPNv4. Analogamente, PE1 pubblicizza la raggiungibilità al loopback1

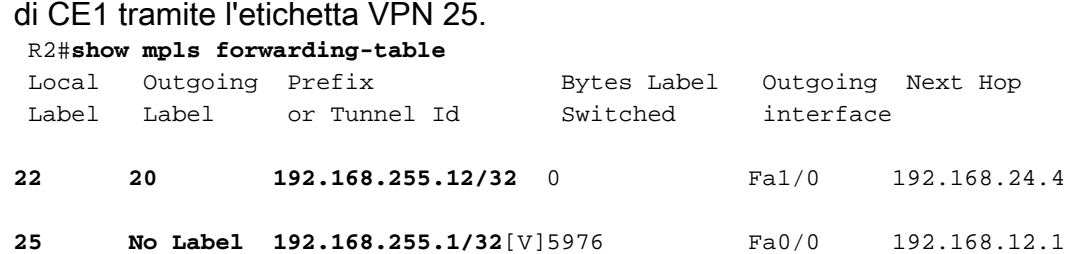

- L'hop successivo per raggiungere il valore 192.168.255.8/32 è 192.168.255.12 e l'hop successivo decide l'LSP. La tabella di inoltro MPLS mostra 20 come etichetta in uscita per raggiungere 192.168.255.12. Di conseguenza, il traffico proveniente da CE1 e diretto al loopback di CE2 1 avrà 20 come etichetta di trasporto e 24007 come etichetta VPN.
- Per il traffico di ritorno destinato al loopback1 di CE1, l'operazione PHP si sarebbe già verificata su P1 poiché 192.168.255.1/32 appartiene a CE1. Il traffico destinato a 192.168.255.1/32 colpirà PE1 con un'etichetta VPN di 25 e questa etichetta verrà rimossa e questo pacchetto verrà inviato all'interfaccia fa0/0; ovvero a CE1.
- Le etichette VPNv4 su RR1 confermano lo stesso.

 R3#**show bgp vpnv4 unicast all labels** Network Next Hop In label/Out label Route Distinguisher: 192.168.255.2:65000 **192.168.255.1/32 192.168.255.2 nolabel/25** Route Distinguisher: 192.168.255.12:65001 **192.168.255.8/32 192.168.255.12 nolabel/24007**

Su P1 il traffico proveniente da CE1 destinato a CE2 avrà un'etichetta di trasporto di 20. ● R4#**show mpls forwarding-table**

```
Local Outgoing Pefix Bytes Label Outgoing Next Hop
 Label Label or Tunnel Id Switched interface
 20 22 192.168.255.12/32 5172 Fa1/1 192.168.45.5
```
Ora il traffico proveniente da CE1 e destinato a CE2 colpirà ASBR1 con un'etichetta di ● trasporto di 22.

R5#**show mpls forwarding-table**

Local Outgoing Prefix Bytes Label Outgoing Next Hop Label Label or Tunnel Id Switched interface

- **22 24002 192.168.255.12/32 5928 Fa1/0 192.168.115.11**
- Ora il traffico proveniente da CE1 e destinato a CE2 colpirà ASBR2 con un'etichetta di trasporto di 24002.

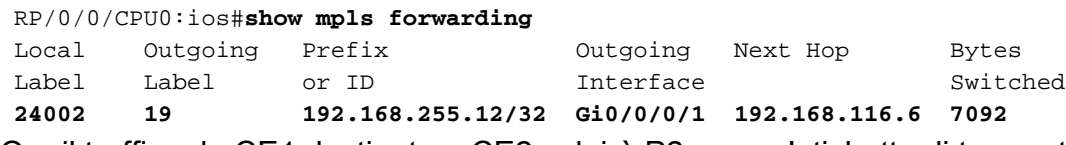

Ora il traffico da CE1 destinato a CE2 colpirà P2 con un'etichetta di trasporto di 19. ● R6#**show mpls forwarding-table** Local Outgoing Prefix Bytes Label Outgoing Next Hop

```
 Label Label or Tunnel Id Switched interface
 19 Pop Label 192.168.255.12/32 9928 Fa1/1 192.168.126.12
```
Sul router P2 viene osservato che il PHP viene eseguito e che l'etichetta di trasporto viene ●visualizzata. Quando il traffico raggiunge PE2, verrà colpito con l'etichetta VPN 24007, come descritto in precedenza. Si noti inoltre che PE2 renderebbe pubblicamente raggiungibile il loopback1 di CE2 tramite l'etichetta VPN del 24007.

RP/0/0/CPU0:ios#**show mpls forwarding**

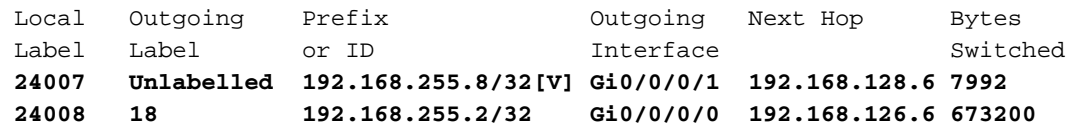

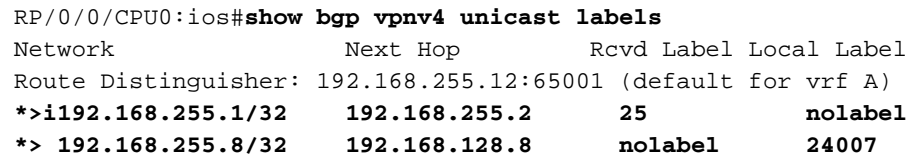

Si può osservare qui che il traffico da CE1 a CE2 raggiunge PE2 con un'etichetta VPN fino a ● 24007, il traffico viene inviato a Gi/0/0/1 dove si trova CE2 e l'etichetta VPN viene espulsa. Si osserva inoltre che PE2 annuncia la raggiungibilità a 192.168.255.8/32 tramite l'etichetta VPN di 24007. Le stesse informazioni sono state apprese in PE1 in precedenza. Analogamente, la raggiungibilità a 192.168.255.1/32 è stata pubblicizzata da PE1 tramite l'etichetta VPN 25 e le stesse informazioni vengono apprese qui. Per raggiungere il numero 192.168.255.1/32 su CE1 da CE2, verranno utilizzate un'etichetta VPN da 25 e un'etichetta di trasporto da 18, poiché l'hop successivo 192.168.255.2 è raggiungibile tramite l'etichetta 18.

### Verifica tramite Traceroute

- Le etichette possono essere visualizzate nel traceroute e sono esattamente le stesse di cui si è parlato.
- L'hop successivo nell'aggiornamento VPNv4 controlla il percorso dello switch di etichette e quindi l'etichetta del trasporto.
- $\bullet$  In entrambe le route mostrate di seguito, è possibile osservare che l'etichetta VPN rimane coerente in tutti gli hop dell'LSP. Viene scambiata solo l'etichetta di trasporto.
- Quando PE1 apprende che un aggiornamento ha avuto origine da PE2, l'hop successivo è PE2 e non qualsiasi RR o ASBR. In questo modo, l'LSP termina in corrispondenza di PE2, il che si traduce in un singolo LSP lungo il percorso di transito da AS 65000 a AS 65001 e viceversa.

#### Traceroute da CE1 a CE2

#### R1#**traceroute 192.168.255.8 source lo1**

 Type escape sequence to abort. Tracing the route to 192.168.255.8 VRF info: (vrf in name/id, vrf out name/id) 1 192.168.12.2 8 msec 36 msec 16 msec 2 192.168.24.4 [MPLS: Labels 20/**24007** Exp 0] 828 msec 628 msec 2688 msec 3 192.168.45.5 [MPLS: Labels 22/**24007** Exp 0] 1456 msec \* 1528 msec 4 192.168.115.11 [MPLS: Labels 24002/**24007** Exp 0] 1544 msec 2452 msec 2164 msec 5 192.168.116.6 [MPLS: Labels 19/**24007** Exp 0] 1036 msec 908 msec 1648 msec 6 192.168.126.12 [MPLS: Label **24007** Exp 0] 2864 msec 1676 msec 1648 msec 7 192.168.128.8 2008 msec 400 msec 572 msec L'etichetta VPN 24007 rimane coerente in tutto l'LSP.

#### Traceroute da CE2 a CE1

#### R8#**traceroute 192.168.255.1 source lo1** Type escape sequence to abort. Tracing the route to 192.168.255.1 VRF info: (vrf in name/id, vrf out name/id) 1 192.168.128.2 1228 msec 68 msec 152 msec 2 192.168.126.6 [MPLS: Labels 18/**25** Exp 0] 1188 msec 816 msec 1316 msec 3 192.168.116.11 [MPLS: Labels 24007/**25** Exp 0] 1384 msec 1816 msec 504 msec

 4 192.168.115.5 [MPLS: Labels 23/**25** Exp 0] 284 msec 900 msec 972 msec 5 192.168.45.4 [MPLS: Labels 17/**25** Exp 0] 436 msec 608 msec 292 msec 6 192.168.12.2 [MPLS: Label **25** Exp 0] 292 msec 108 msec 536 msec 7 192.168.12.1 224 msec 212 msec 620 msec L'etichetta VPN 25 rimane coerente in tutto l'LSP.

## Risoluzione dei problemi

Al momento non sono disponibili informazioni specifiche per la risoluzione dei problemi di questa configurazione.